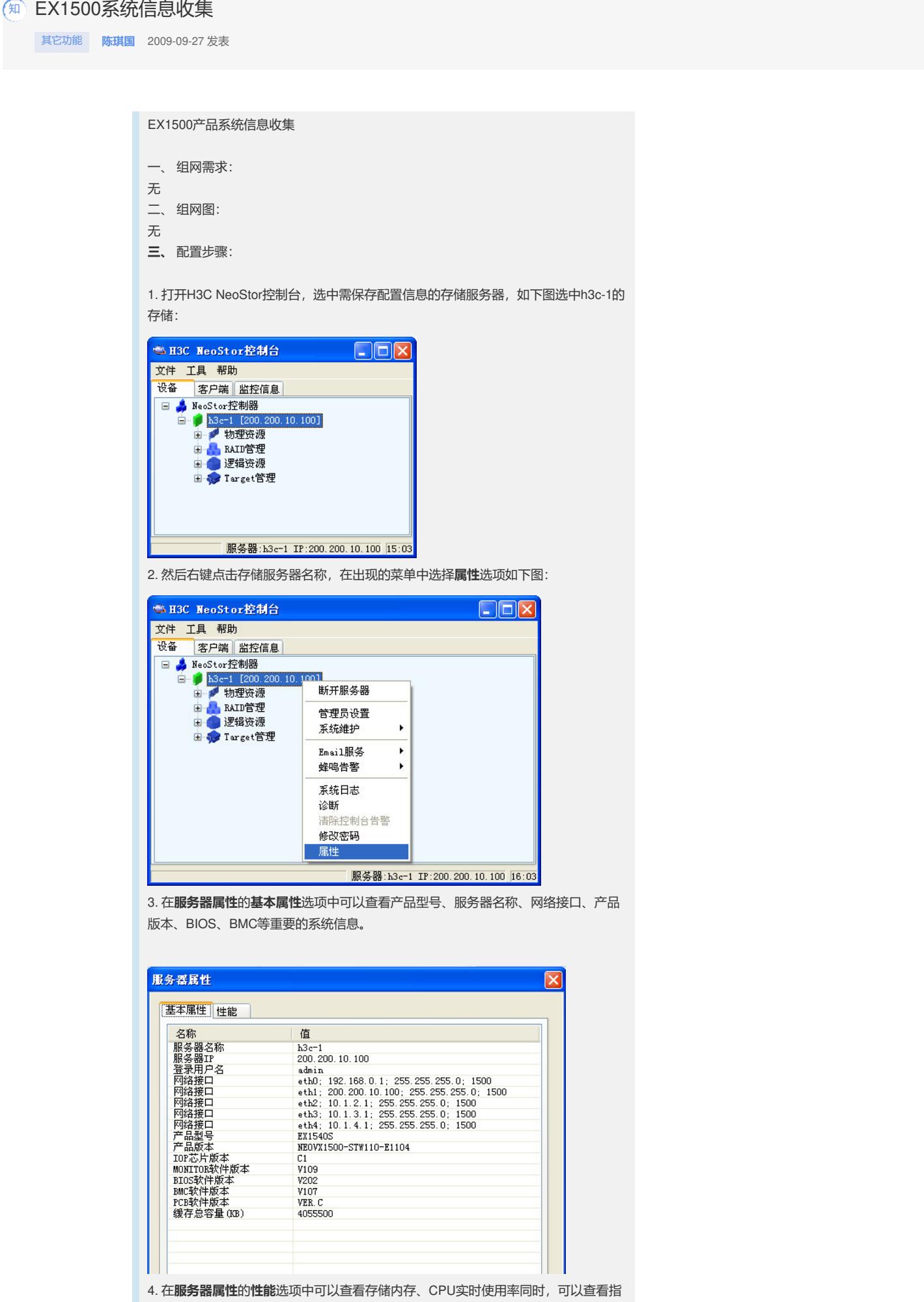

定网口的实时带宽使用率。

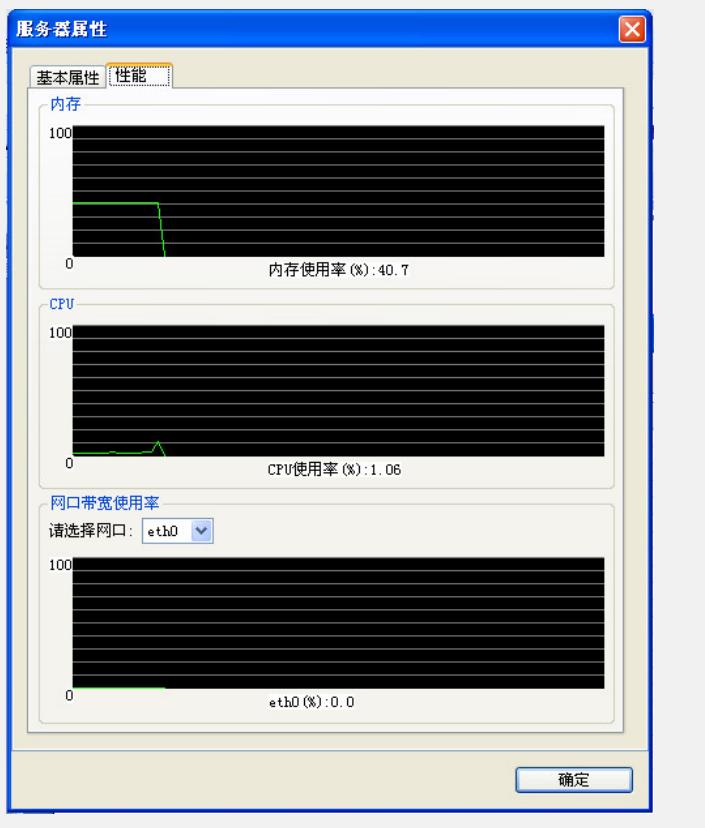

5. 展开**物理资源**"节点下的"**DEUs**"节点,右键单击要查询的DEU节点,点击**属性**选项 ,查看Expander的版本信息

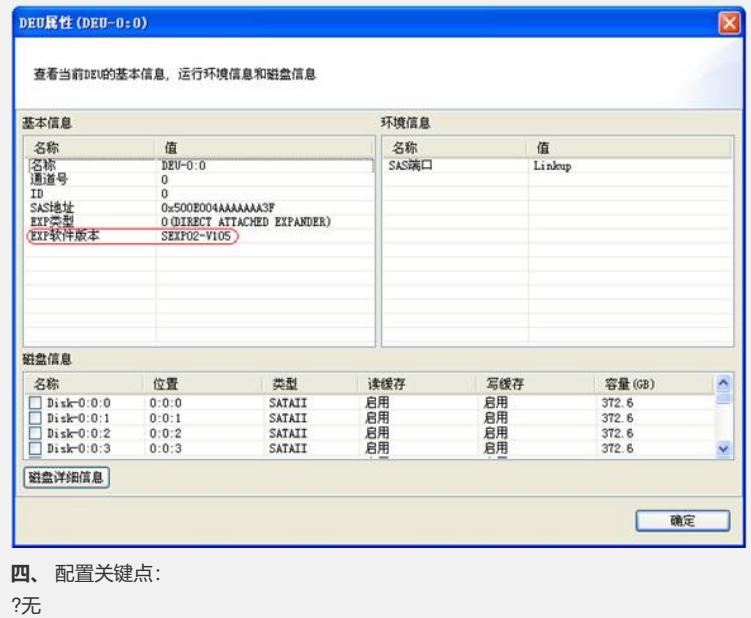